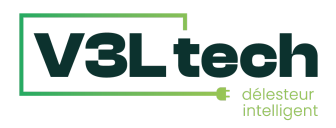

## **Le Délesteur Intelligent**

## Notice d'installation et d'utilisation

v1.1 - Mai 2023

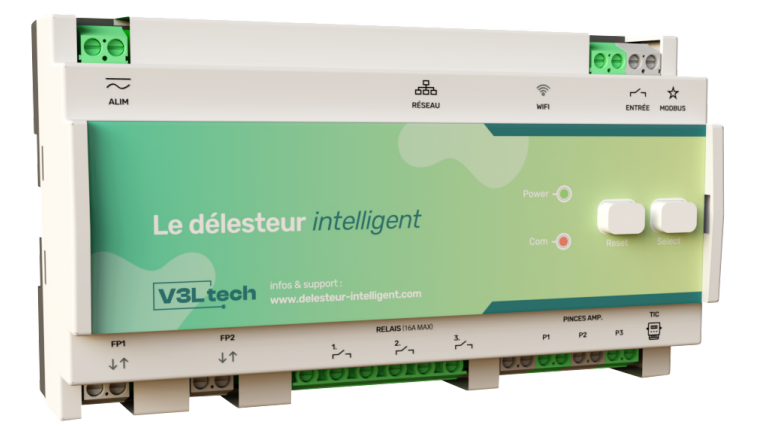

- Lire attentivement cette notice avant toute installation.
- L'alimentation générale du tableau électrique doit être coupée avant toute intervention.
- L'appareil doit être installé selon les normes en vigueur.
- Par souci de clarté, les schémas réalisés sont à retenir dans leur principe. N'y figurent pas nécessairement toutes les protections et autres accessoires exigés par les normes. La norme UTE NF C15-100 et les règles de l'art doivent être respectées. Il est nécessaire que les appareils connectés ou environnants ne créent pas de perturbations trop fortes (directives 2004/108/CE).
- Un service après-vente est à votre disposition, n'essayez pas de réparer cet appareil vous-même.
- En raison de l'évolution des normes et du matériel, les caractéristiques indiquées par le texte et les images de ce document ne nous engagent qu'après confirmation par nos services

Pour tout complément d'information, pour contacter le service commercial ou le service après-vente rendez-vous sur le site

**[https://delesteur-intelligent.com](https://delesteur-intelligent.com/)**

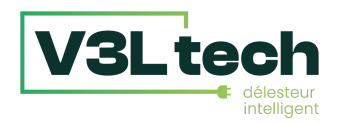

## 1. Présentation

Le délesteur intelligent est un appareil qui s'installe dans le tableau électrique. Il a pour objectif principal d'effacer les pics de consommation en coupant les appareils électriques au moment des pics (=délestages).

Une interface accessible depuis un mobile ou un ordinateur vous permet de choisir l'ordre des équipements à délester en priorité, de régler le courant maximum, et de visualiser les courbes de consommations.

Par le biais de l'interface vous pouvez aussi manuellement allumer ou éteindre les différents équipements raccordés depuis l'interface, et même programmer leur allumage ou extinction en fonction d'un calendrier ou d'un événement, comme le passage dans une nouvelle période tarifaire (heures pleines/heures creuses).

## 2. Installation

Le délesteur intelligent se monte sur rail Din, en armoire électrique.

Il devra être raccordé à :

- une alimentation (protégée par un disjoncteur)
- une source d'informations de consommation : Téléinfo (TIC) ou Pinces ampèremétriques
- des équipements par le biais des 3 relais et/ou des 2 sorties fil pilote
- un réseau informatique par le biais d'un câble réseau ou du Wifi. Sinon, le délesteur intelligent peut aussi générer son propre réseau Wifi.

*Plus d'infos sur la TéléInfo (TIC) : TIC est l'acronyme de Télé Information Client. Ce sont les données envoyées par votre compteur électrique par l'intermédiaire d'un bornier. Les Linky ou compteur plus ancien avec écran digital disposent d'un tel bornier, il est noté I1 I2.*

*La seule diérence à l'usage entre la Téléinfo (TIC) et les pinces ampèremétriques est qu'avec la Téléinfo vous avez les informations des périodes tarifaires type heures pleines/heures creuses, alors qu'avec les pinces ampèremétriques vous ne les avez pas.*

# Le délesteur intelligent

## Diagramme électrique

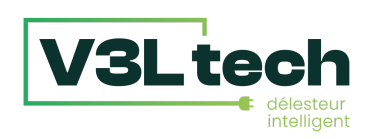

Au choix : TéléInfo (en

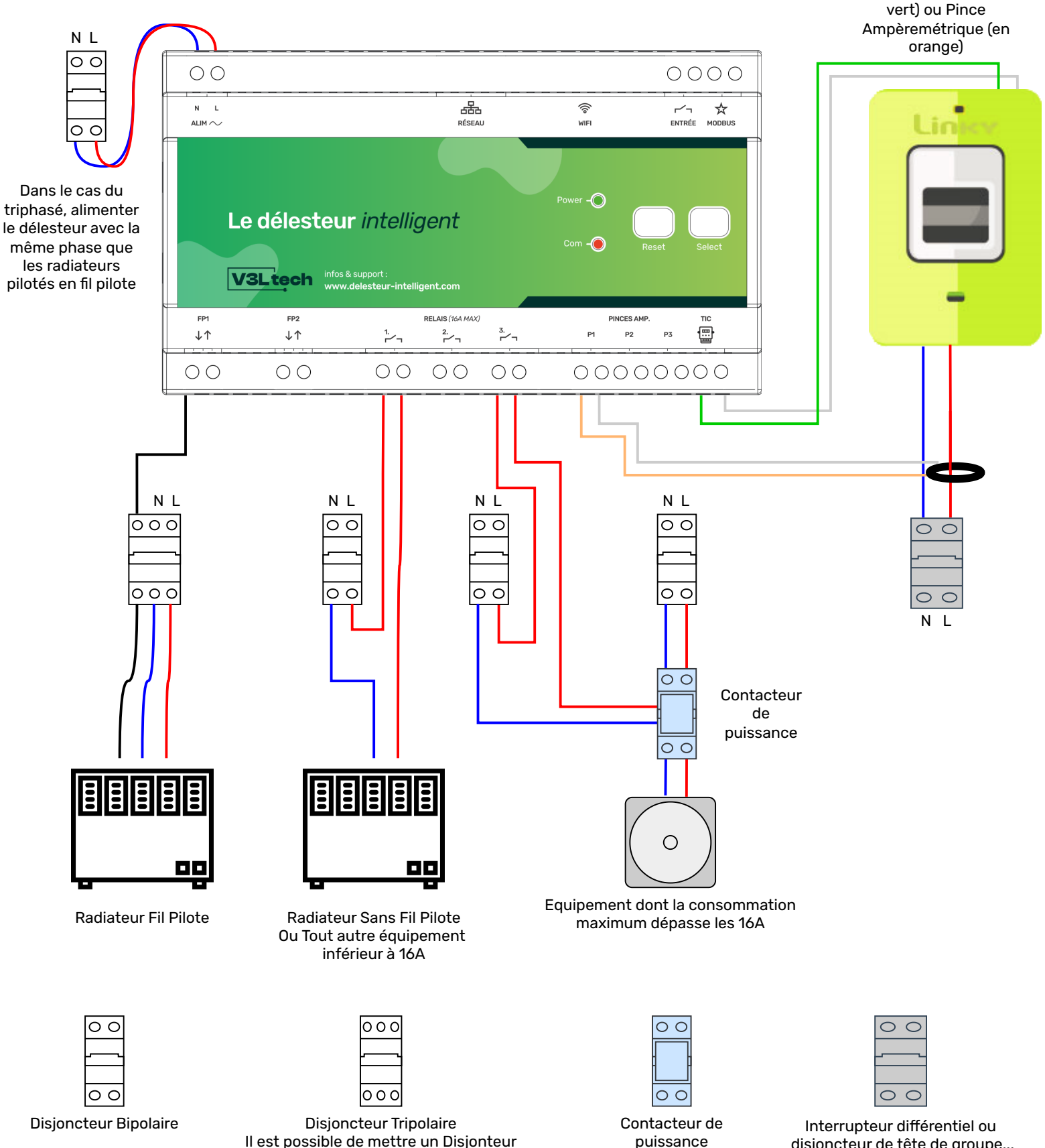

Il est possible de mettre un Disjonteur bipolaire + un sectionneur pour le fil pilote

disjoncteur de tête de groupe... La pince ampéremétrique est placée avant le premier élément de votre tableau.

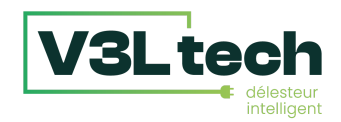

#### **TéléInfo et Pinces Ampèremétriques**

- Pour connecter la Téléinfo, le mieux est d'utiliser une paire torsadée. Vous pouvez aussi utiliser un câble de type câble téléphonique, câble réseau ou du fil électrique. Les deux fils de la Téléinfo sont interchangeables.
- Dans le cas d'une installation triphasée, si vous n'utilisez pas la Téléinfo (TIC), il faut bien installer trois pinces ampèremétriques sur les borniers P1, P2 et P3, une pour chaque phase.
- Veillez à bien installer les pinces ampèremétriques en amont de tout disjoncteur dans votre tableau pour que ce soit bien l'ampérage total qui soit mesuré.

#### **Relais**

- **Si vous utilisez des contacteurs de puissance, il faut utiliser 2 disjoncteurs diérents** pour l'alimentation du disjoncteur et l'alimentation de la bobine du contacteur de puissance, afin d'éviter les perturbations. Une autre possibilité est de mettre un produit de type Yokis SmartCHR en parallèle du bornier A1A2 pour absorber les perturbations générées par la bobine.
- Pour les équipements qui consomment en permanence entre 12A et 16A, il est recommandé d'utiliser un contacteur de puissance. Les relais sont dimensionnés pour des équipements qui consomment jusqu'à 16A en crête.
- Si vous souhaitez piloter un équipement alimenté en triphasé, il suffit d'utiliser un contacteur de puissance triphasé.

#### **Fil Pilote**

- Dans le cas du triphasé, il faut alimenter le délesteur avec la même phase que celle qui alimente les équipements qui vont être pilotés par le fil pilote.
- Veillez à bien mettre un sectionneur pour le fil pilote. Même s'il y a peu d'ampérage dans un fil pilote, c'est une phase 230V. S'il n'y a pas de sectionneur pour le fil pilote, et que vous disjonctez votre chauffage pour le démonter, il y aura toujours du 230V sur votre fil pilote. C'est pourquoi il faut mettre soit un disjoncteur tripolaire (neutre, phase, **et** fil pilote), soit un disjoncteur bipolaire + un sectionneur pour le fil pilote.
- Vous pouvez piloter plusieurs chauffages électriques avec une seule sortie fil pilote
- Les deux sorties fil pilote sont totalement indépendantes
- Les radiateurs électriques doivent être sur leur mode "prog" ou "pilote" pour pouvoir être pilotés par le biais du fil pilote. Consultez la notice de votre radiateur en cas de doute.
- Pour chaque sortie fil pilote (la flèche qui va vers le bas), il y a une entrée fil pilote (la flèche qui va vers le délesteur). Cette entrée sert si vous utilisez déjà un autre appareil domotique pour envoyer des ordres fil pilote. Vous pouvez raccorder cet autre appareil domotique à cette entrée, et dans l'interface vous pourrez choisir "Externe" comme ordre fil pilote. Ainsi vos chauffages continuent d'être pilotés par votre appareil domotique, mais peuvent être délestés par le délesteur.

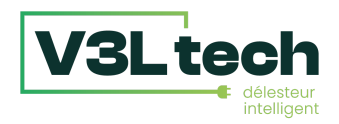

#### **Entrée et Modbus**

- L'entrée servira dans la programmation : vous pourrez relier un interrupteur, ou une sortie d'une box domotique, et déclencher des actions à la fermeture de cette entrée. *A venir dans une prochaine version logicielle. Mise à jour gratuite.*
- Le Modbus vous permettra d'étendre le nombre de sorties du délesteur. *A venir.*

## 3.Diodes et boutons de façade

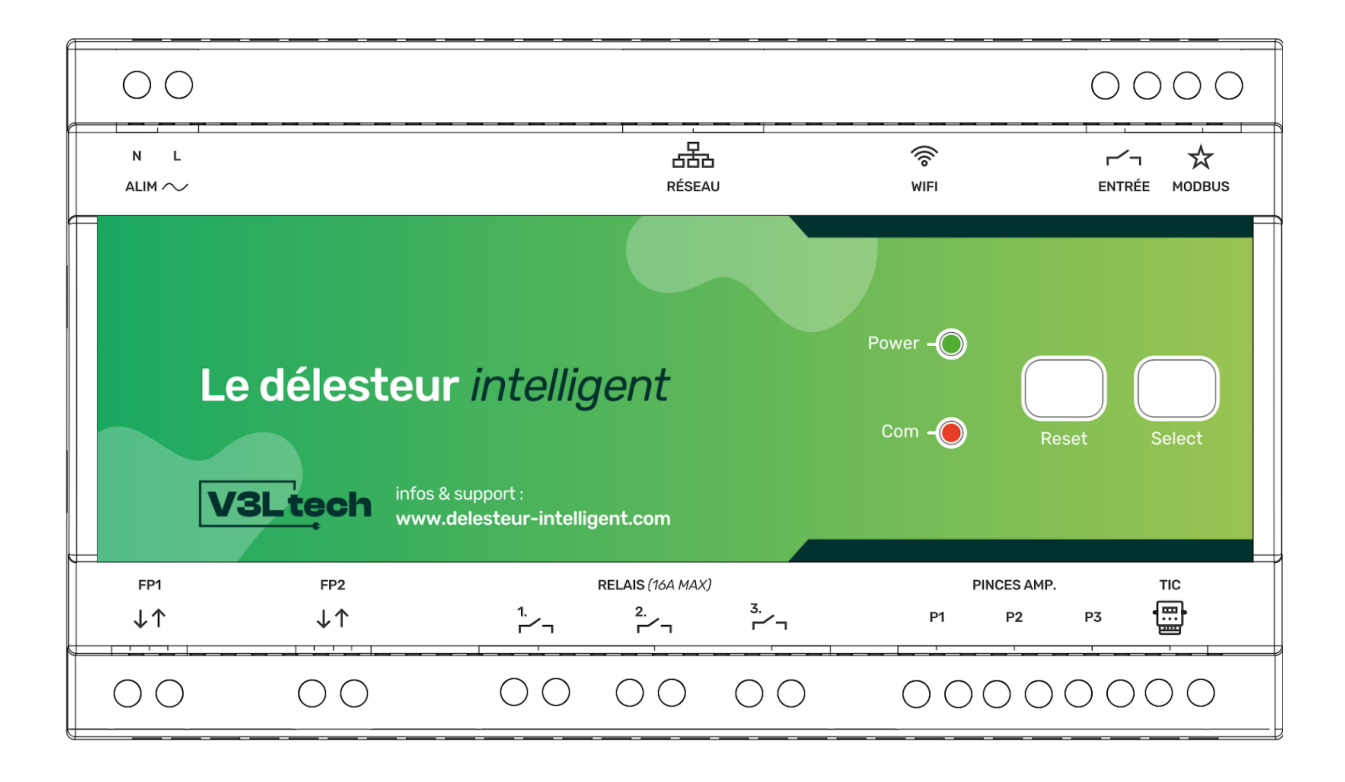

- Le bouton de gauche, le **bouton Reset**, re-démarre immédiatement votre délesteur. Au démarrage, les relais et sorties fil pilote se remettent dans leur état par défaut (ON et Confort), puis suivent la programmation de la tranche tarifaire en cours s'il y en a une.
- Le bouton de droite, le **bouton Select**, a plusieurs fonction :
	- Un simple clic fait un "Tout Allumer" : tous les relais à ON et toutes les sorties fil pilote à Confort. La diode Com flashe 2 fois.
	- Un double clic fait un "Tout Eteindre" : tous les relais à OFF et toutes les sorties fil pilote à Arrêt. La diode Com flashe 4 fois.
	- Un appui long (relâcher après 10 secondes) fait une remise à zéro des paramètres réseau et efface les informations identifiant/mot de passe. Utile si vous n'arrivez plus à accéder à l'interface de votre délesteur. La diode Com flash 4 fois.
- La **diode Power** s'allume dès que le délesteur est alimenté
- La **diode Com** clignote quand un délestage est en cours. Elle clignote aussi, sur un rythme différent, en fonction des appuis sur le bouton Select, voir ci-dessus.

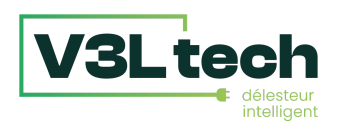

## 4.Comment accéder à l'interface de votre Délesteur Intelligent

**Option 1** : Vous avez connecté votre délesteur à votre réseau informatique à l'aide d'un câble réseau

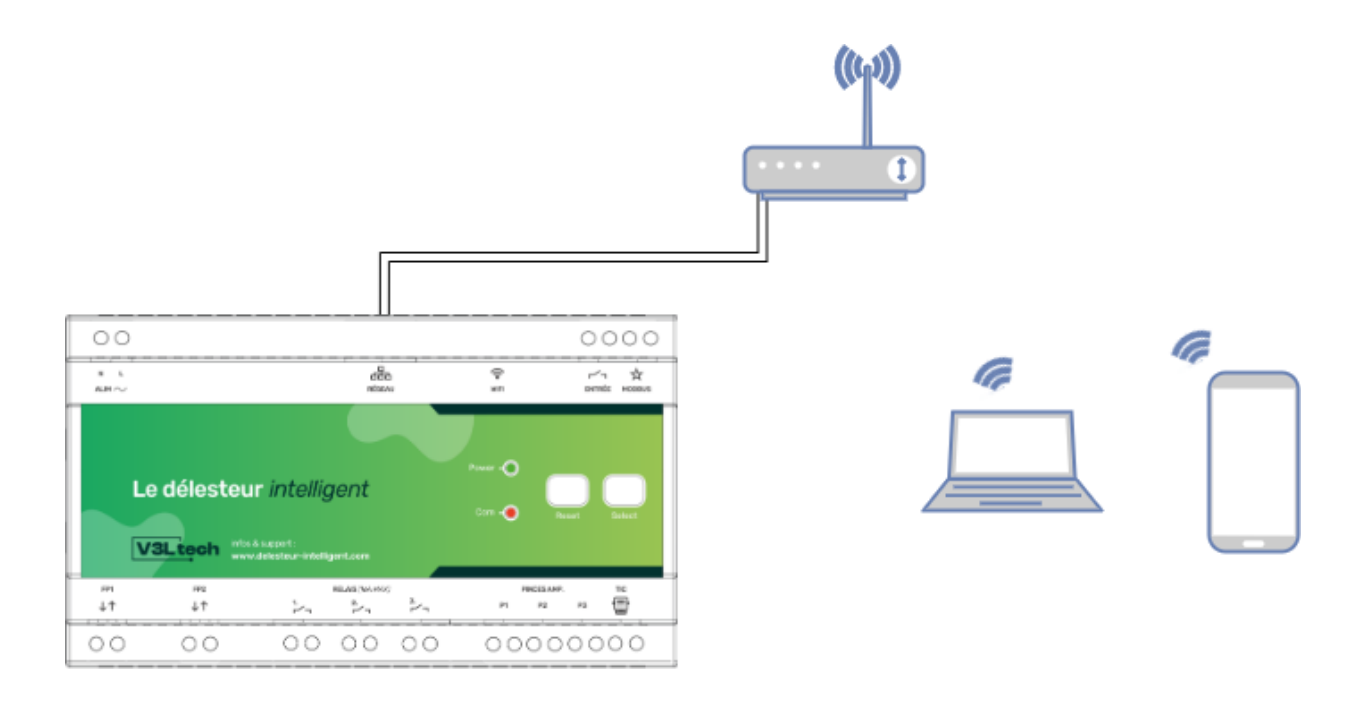

Une fois votre délesteur allumé, allez simplement sur le site [http://mondelesteur.com](http://mondelesteur.com/) depuis votre votre ordinateur ou votre téléphone (connecté en Wifi).

Vous n'aurez plus qu'à cliquer sur le lien présent sur la page pour accéder à l'interface de votre délesteur.

*Note : Attention, le site http:/ [mondelesteur.com](http://mondelesteur.com/) ne marche que si votre ordinateur ou votre smartphone passe par la même connexion internet que votre délesteur. Si vous utilisez votre smartphone, il vous faut utiliser la connexion Wifi de votre smartphone. Si vous souhaitez vous connecter à votre délesteur par le biais d'internet, consultez la FAQ sur https:/ [delesteur-intelligent.com](https://delesteur-intelligent.com/)*

De manière facultative, si vous avez des connaissances réseau, vous pouvez configurer une adresse IP fixe pour votre délesteur dans la section Réseau en désactivant le DHCP (onglet Ethernet), et vous pourrez ensuite accéder à votre délesteur en tapant directement l'adresse IP fixe choisie dans la barre d'adresse de votre navigateur internet. Dans tous les cas, le service [http://mondelesteur.com](http://mondelesteur.com/) continuera de fonctionner.

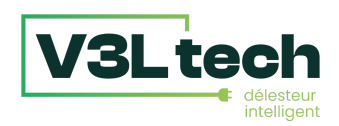

### **Option 2** : Vous souhaitez connecter le délesteur à votre réseau Wifi

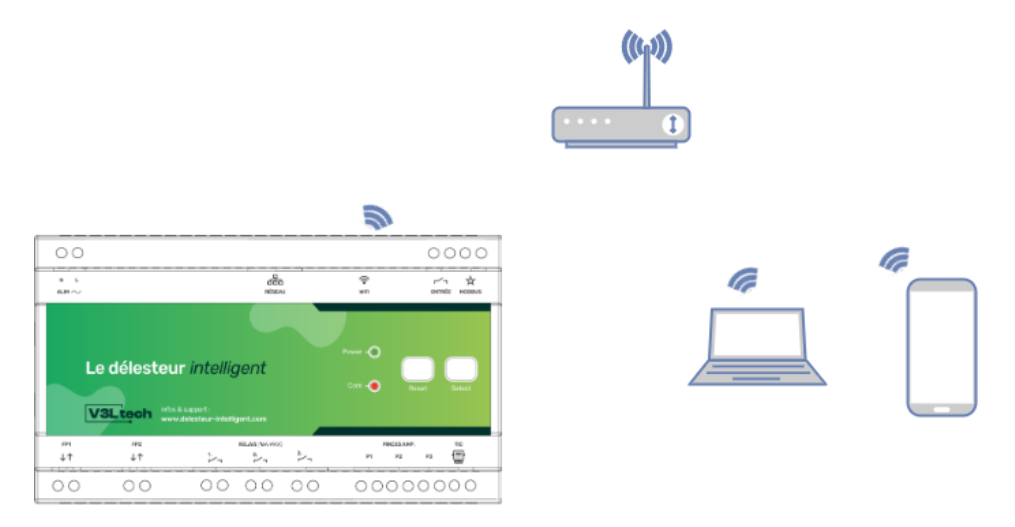

Au premier allumage, il faudra se connecter au Wifi émis par votre délesteur pour configurer la connexion. Votre délesteur émet un réseau Wifi qui s'appelle Delesteur\_XXXXXX ou XXXXXX est une suite de chiffres et de lettres. Il vous faut se connecter à ce réseau Wifi. Le mot de passe est "delesteur" sans accent.

Note : Pour des raisons de sécurité, ce réseau n'est émis que pendant les 15 premières minutes suivant le *démarrage de votre délesteur. Si le réseau a disparu, redémarrez votre délesteur en appuyant sur le bouton Reset.*

Note : Comme il n'y a pas internet sur ce réseau, les ordinateurs et smartphones ont tendance à changer *automatiquement de réseau pour revenir sur un réseau avec Internet. Parfois, il vous faudra désactiver les données mobile et/ou désactiver la connexion automatique à votre propre réseau Wifi, pour que votre appareil accepte de rester connecté sur ce réseau Wifi sans internet.*

Une fois connecté au réseau Wifi Delesteur\_XXXXXX, ouvrez un navigateur internet et tapez 192.168.4.1 dans la barre d'adresse. Vous arrivez sur l'interface de votre délesteur. Dans la partie paramètres réseau, vous pouvez configurer la connexion à un réseau existant : il vous suffit de choisir votre réseau Wifi dans la liste, et de saisir le mot de passe Wifi.

Une fois que vous avez cliqué sur Appliquer, vous pouvez vous connectez à nouveau à votre réseau Wifi avec votre ordinateur ou votre smartphone, et aller sur [http://mondelesteur.com](http://mondelesteur.com/) Vous n'aurez plus qu'à cliquer sur le lien présent sur la page pour accéder à l'interface de votre délesteur.

*Note : Attention, le site http:/ [mondelesteur.com](http://mondelesteur.com/) ne marche que si votre ordinateur ou votre smartphone passe par la même connexion internet que votre délesteur. Si vous utilisez votre smartphone, il vous faut utiliser la connexion Wifi de votre smartphone. Si vous souhaitez vous connecter à votre délesteur par le biais d'internet, consultez la FAQ sur https:/ [delesteur-intelligent.com](https://delesteur-intelligent.com/)*

De manière facultative, vous pouvez configurer une adresse IP fixe pour votre délesteur dans la section Réseau en désactivant le DHCP (onglet Wifi), et vous pourrez ensuite accéder à votre délesteur en tapant directement l'adresse IP fixe choisie dans la barre d'adresse de votre navigateur internet. Dans tous les cas, le service [http://mondelesteur.com](http://mondelesteur.com/) continuera de fonctionner.

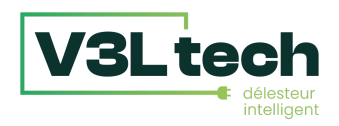

### **Option 3** : Vous souhaitez vous connecter directement au délesteur, sans utiliser de câble ou votre réseau Wifi

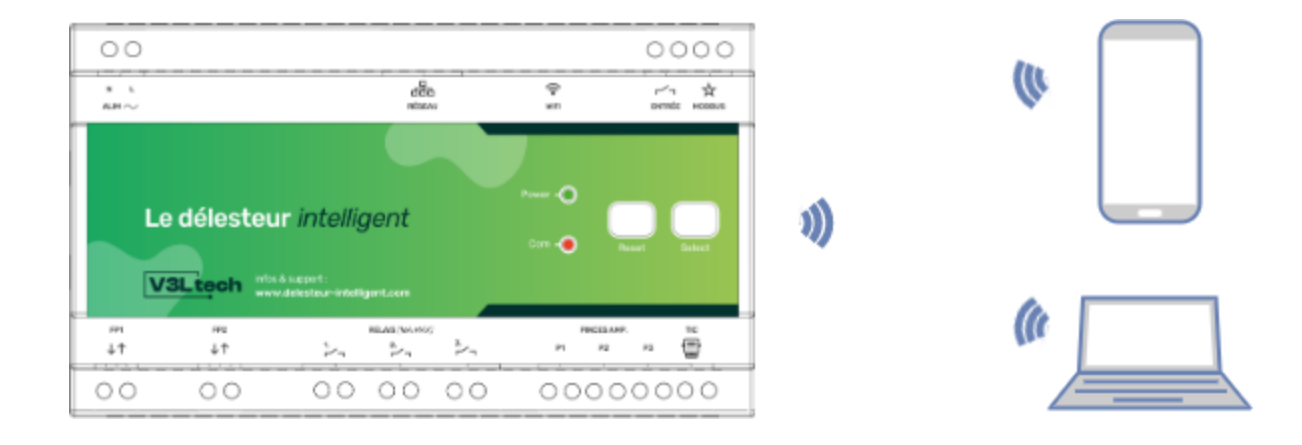

Votre délesteur émet un réseau Wifi qui s'appelle Delesteur\_XXXXXX ou XXXXXX est une suite de chires et de lettres. Il vous faut se connecter à ce réseau Wifi. Le mot de passe est "delesteur" sans accent.

Note : Pour des raisons de sécurité, ce réseau n'est émis que pendant les 15 premières minutes suivant le *démarrage de votre délesteur. Si le réseau a disparu, redémarrez votre délesteur en appuyant sur le bouton Reset.*

Note : Comme il n'y a pas internet sur ce réseau, les ordinateurs et smartphones ont tendance à changer *automatiquement de réseau pour revenir sur un réseau avec Internet. Parfois, il vous faudra désactiver les données mobile et/ou désactiver la connexion automatique à votre propre réseau Wifi pour que votre appareil accepte de rester connecté sur ce réseau Wifi sans internet.*

Une fois connecté au réseau Wifi, ouvrez un navigateur internet et tapez 192.168.4.1 dans la barre d'adresse. Vous arrivez sur l'interface de votre délesteur.

Dans les paramètres réseau, section Wifi - Point d'accès du délesteur, vous pouvez si vous le souhaitez personnaliser le point d'accès émis par votre délesteur. Vous pouvez notamment choisir que le point d'accès émis par le délesteur ne se coupe pas après 15 minutes.

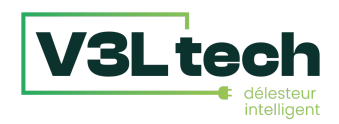

## 5. Interface

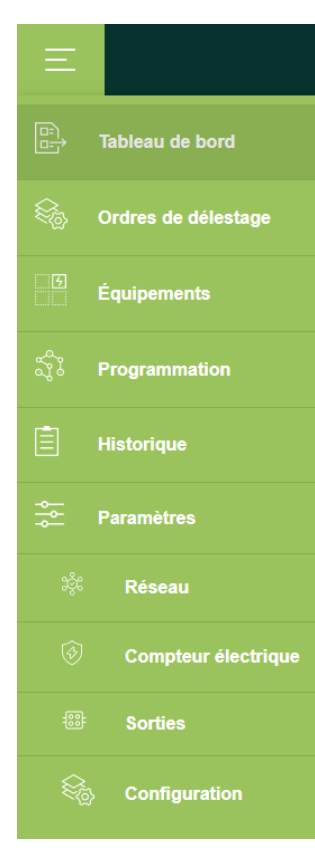

**Pour changer de pages dans l'interface**, que vous soyez sur mobile ou sur ordinateur, un menu est accessible dans le coin supérieur gauche.

**Configurer le délesteur consiste** à configurer les pages suivantes, dans cet ordre :

- Paramètres Réseau
- Paramètres Compteur électrique
- Paramètres Sorties

Pour la partie **Paramètres Réseau**, veuillez vous reporter à la section précédente "Comment accéder à l'interface de votre délesteur intelligent".

Dans la page **Compteur Électrique**, vous devez choisir dans Type gestion si vous êtes en Téléinfo (TIC) ou Pinces ampèremétriques. Une fois que vous cliquez sur Appliquer, la partie de droite (ou dessous sur mobile) doit s'alimenter au bout de quelques secondes. Pour régler le courant maximal, se référer au texte en vert en bas de la page (un tableau est cliquable). Attention, en triphasé c'est bien le courant maximal **par phase**.

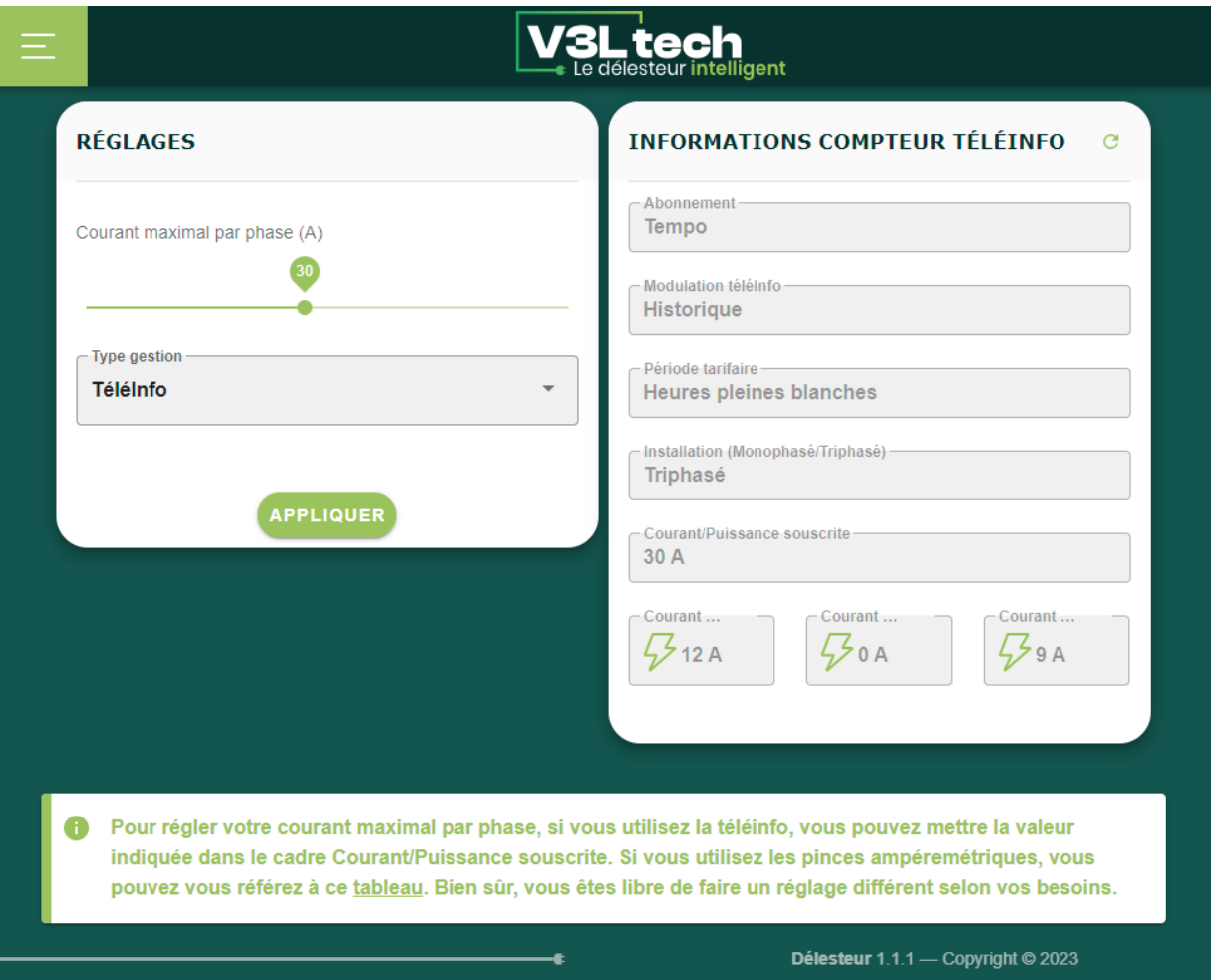

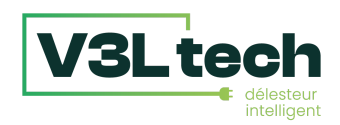

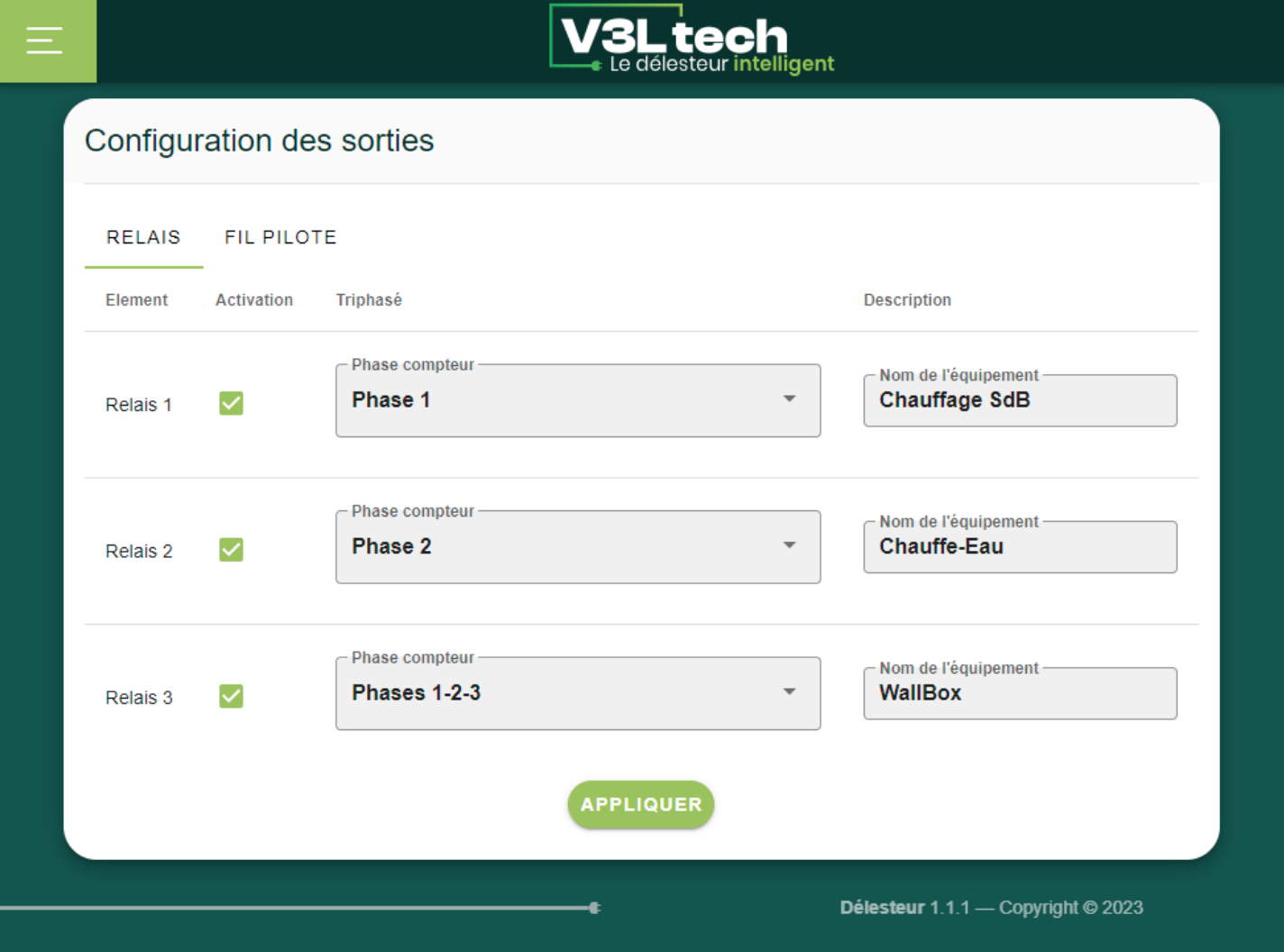

Sur la page **Sorties**, vous allez pouvoir activer les sorties (relais ou fil pilote) sur lesquelles vous avez connecté des équipements.

En triphasé, vous devez spécifier avec quelle phase est alimentée cet équipement afin que le délesteur ne le coupe que si c'est sa phase qui est en surcharge. Pour les équipements alimentés directement en triphasé, il faut sélectionner Phases 1-2-3. Si vous êtes en monophasé, la colonne "triphasé" n'apparaît pas.

Pour chaque équipement, indiquer un Nom. C'est le nom qui sera repris dans le reste de l'interface du délesteur.

Les onglets Relais et Fil Pilote sont indépendants, il faut cliquer sur Appliquer pour chaque onglet.

Une fois vos sorties configurées, vous pouvez aller sur la page **Equipements** pour vérifier que vos branchements fonctionnent correctement. Sur cette page, vous pouvez changer l'état de chaque équipement (ON/OFF ou Confort/Eco/Hors-Gel etc). C'est aussi sur cette page que vous pouvez choisir d'être prévenu par email en cas de délestage. N'oubliez pas de renseigner votre email dans Paramètres Réseau si vous souhaitez être prévenu par email.

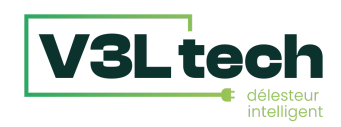

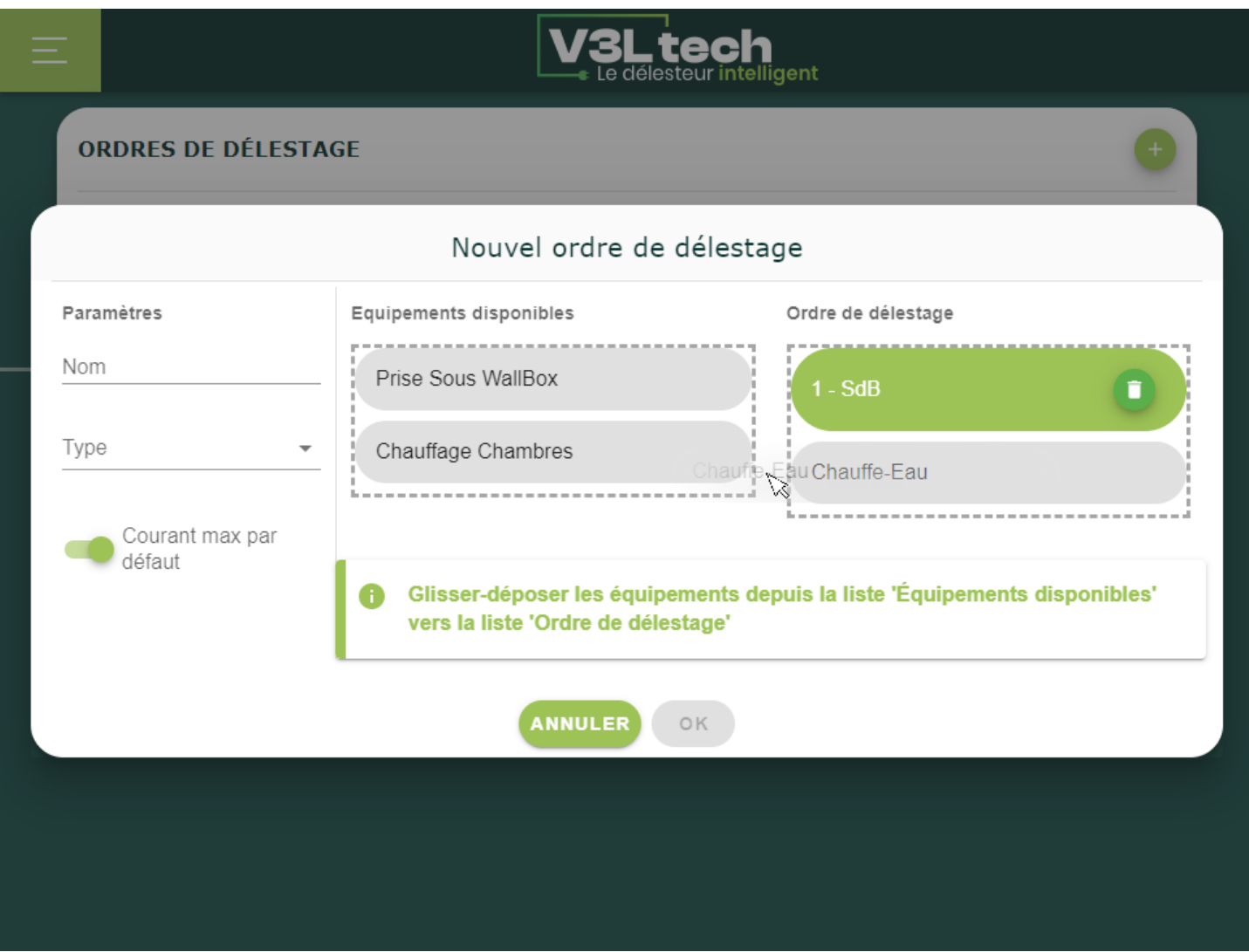

Vous êtes prêt à créer votre premier ordre de délestage. Allez sur la page **Ordres de délestage** et cliquez sur le + en haut à droite.

Vous retrouvez tous vos équipements. En faisant des glisser-déposer, vous pouvez créer un ordre de délestage. Vous n'êtes pas obligé de mettre tous vos équipements. Le premier de la liste sera le premier à délester en cas de surcharge. Donnez un Nom à votre liste, et choisissez le Type Cascade. D'autres types de listes seront disponibles dans des mises à jour futures.

Vous pouvez choisir que le courant maximal soit le courant maximal par défaut (celui spécifié sur la page compteur), ou un courant maximal spécifique à cet ordre de délestage.

Une fois l'ordre de délestage créé, vous pouvez le modifier ou le supprimer depuis la page Ordres de délestage, **à condition que celui-ci ne soit pas l'ordre de délestage en cours**.

Pour sélectionner un ordre de délestage, rendez-vous sur le tableau de bord, voir page suivante.

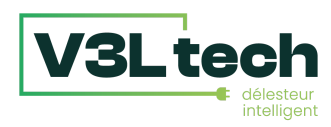

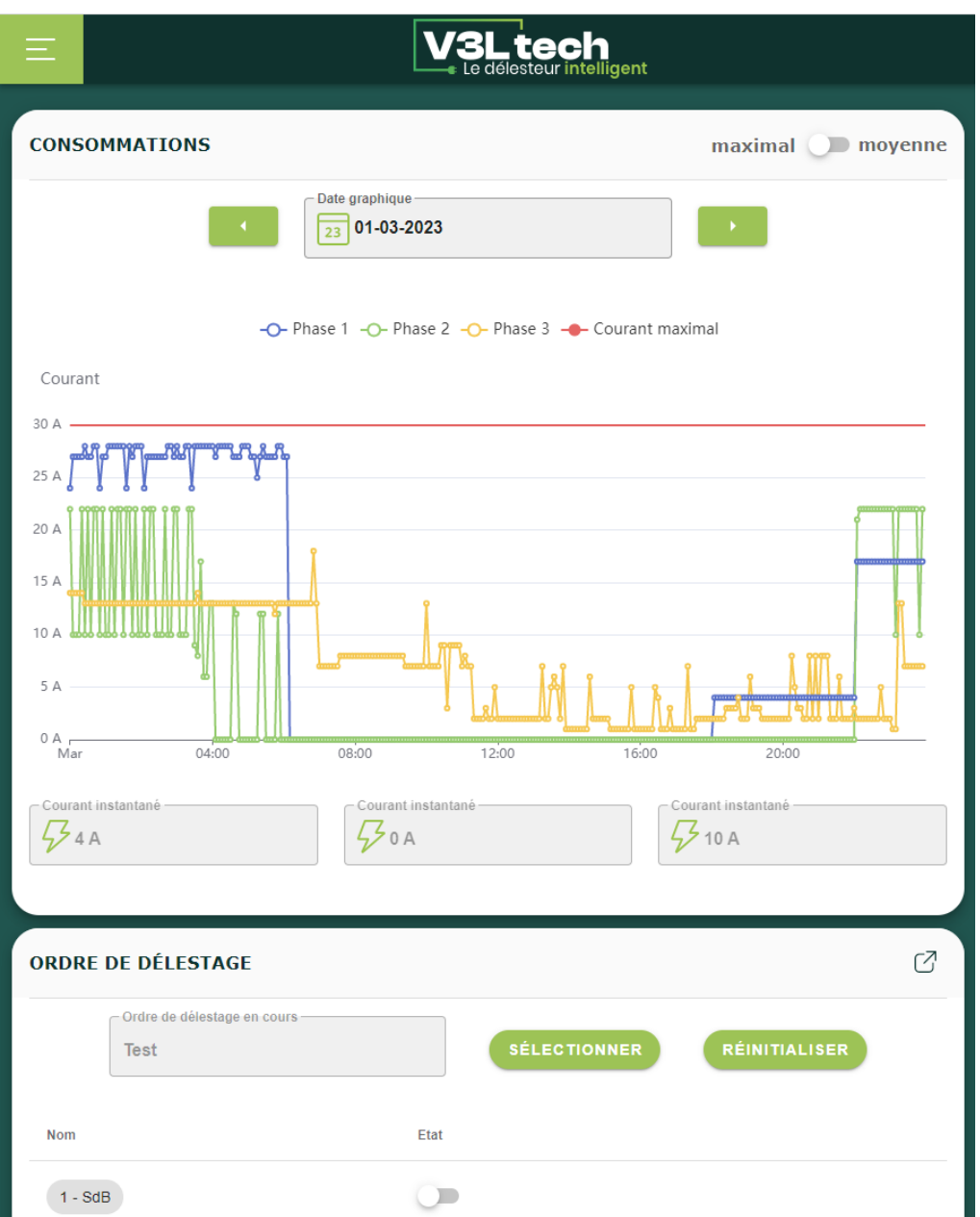

Sur le **tableau de bord**, vous avez tout d'abord un graphique qui vous montre votre consommation. Un sélecteur en haut à droite vous permet de basculer entre pics de consommation (chaque point est le maximum sur 5 minutes) ou moyenne (chaque point est la moyenne sur 5 minutes). En triphasé vous avez trois courbes, en monophasé, une seule. La courbe rouge représente votre courant maximal, et intègre les changements éventuels de courant maximal, par programmation ou lors de changements d'ordre de délestage. Sous la courbe sont indiqués la ou les valeurs de courant instantanés.

En dessous est indiqué l'ordre de délestage en cours. En cliquant sur Sélectionner, vous pouvez choisir un autre ordre de délestage. En cliquant sur Réinitialiser, il n'y a plus d'ordre de délestage en cours.

Vous pouvez agir directement sur les équipements de la liste depuis le tableau de bord. Lorsque l'on allume manuellement un équipement, un petit cadenas apparaît à côté du nom de l'équipement. Tant que le cadenas est présent, le délesteur ne coupera pas cette sortie en cas de surcharge. Le temps de présence du cadenas est modifiable sur la page Equipements. Quand on éteint manuellement un équipement (Off, Arrêt ou Hors-Gel), il reste éteint tant qu'il n'est pas rallumé manuellement ou par programmation. Il n'y a pas de notion de cadenas pour ces états.

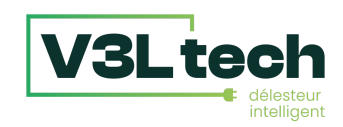

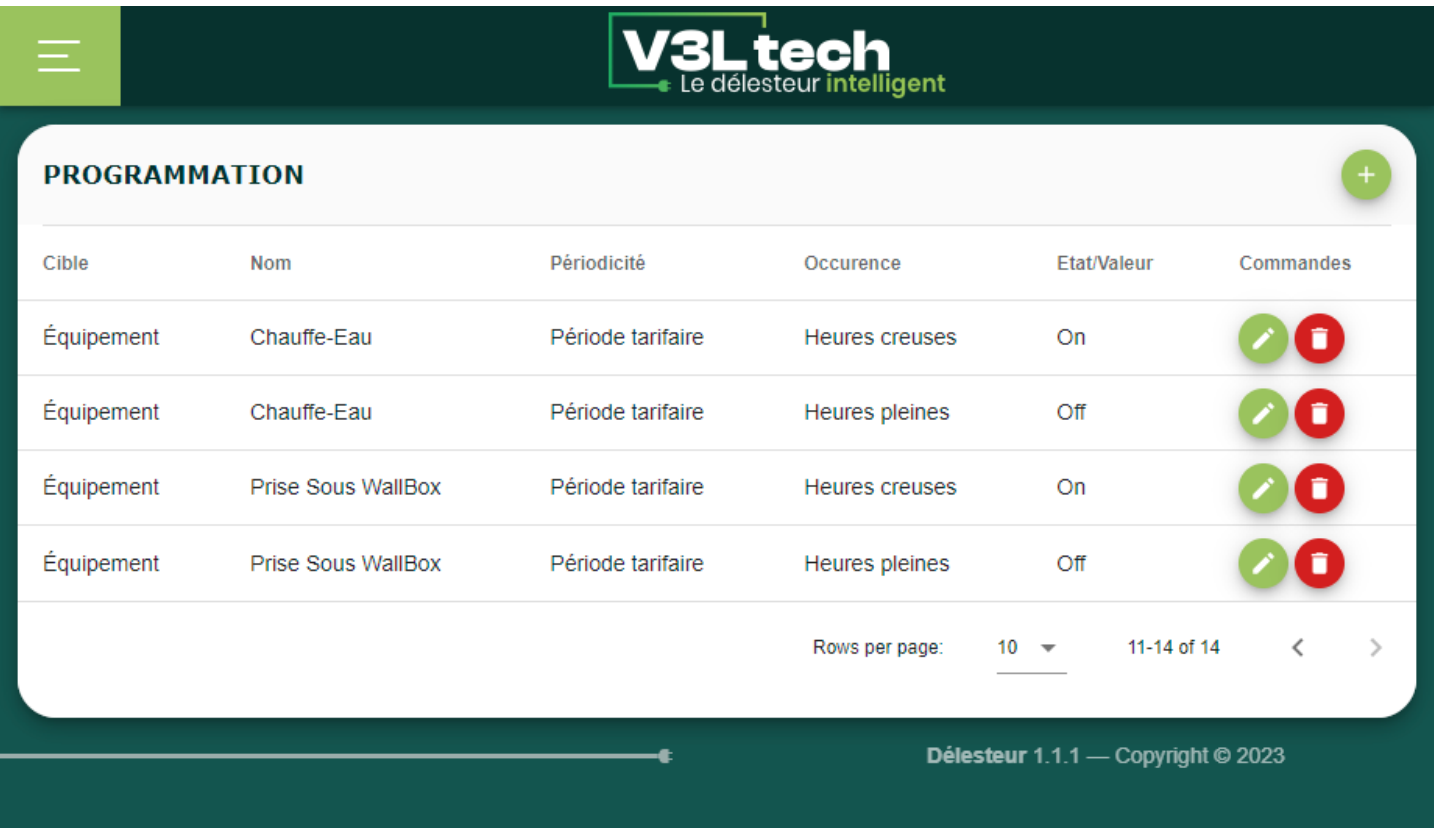

La page **Programmation** vous permet d'ajouter, modifier et supprimer une programmation.

Une programmation c'est l'association :

- d'une cible :
	- soit un équipement dont vous voulez changer l'état
	- soit un ordre de délestage que vous voulez activer
	- soit l'ampérage maximal que vous voulez modifier
- et d'un déclencheur :
	- soit une date et éventuellement une périodicité, par exemple "tous les lundis à 19h", ou le "mardi 21 Mars 2018 à 17h02, sans répétition"
	- soit une période tarifaire (uniquement si on est en Téléinfo), par exemple "Heures Creuses"

Pour ajouter une programmation, il suffit de cliquer sur le + en haut à droite. Vous pouvez ensuite les modifier ou les supprimer.

**Attention**, si vous voulez par exemple allumer un équipement tous les lundis de 19h à 20h, il faut créer **deux lignes de programmation** : une pour l'allumage à 19h, et une pour l'extinction à 20h. Il en va de même si vous souhaitez allumer un équipement uniquement pendant les heures creuses, il faut créer deux lignes de programmation : l'allumage en heures creuses, et l'extinction en heures pleines.

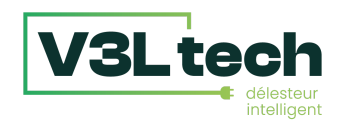

#### Page Paramètres / Configuration

Sur cette page, vous retrouverez un ensemble de configurations avancées.

L'onglet **Accès Sécurisé**, vous permet de définir un identifiant et un mot de passe pour accéder à l'interface du délesteur intelligent. Il est conseillé de le faire pour éviter les accès non autorisés, surtout si le délesteur à accès à internet. En cas d'oubli de vos accès, vous pouvez faire un appui long (environ 10 secondes) sur le bouton select, les paramètres réseau seront remis à zéro, et les login/mot de passe effacés.

L'onglet **Mise à Jour**, vous permet de mettre à jour le logiciel embarqué de votre Délesteur Intelligent et de toujours bénéficier des dernières fonctionnalités. Ne cochez "Accepter les versions de développement" seulement si le Service Après Vente vous le demande.

L'onglet **Général** permet de régler la langue et l'heure.

L'onglet **Données** vous permet de sauvegarder votre configuration. Ne cochez "Activation des Core Dumps" seulement si le Service Après Vente vous le demande.

L'onglet **Délestage** vous permet de faire des réglages fins sur la façon dont le délesteur effectue ses délestages.

- La **Durée de protection contre le délestage en cas d'allumage manuel (en minutes)** est la durée d'apparition du cadenas. Lorsque l'on allume manuellement un équipement, un petit cadenas apparaît à côté du nom de l'équipement. Tant que le cadenas est présent, le délesteur ne coupera pas cette sortie en cas de surcharge.

Les deux paramètres suivants sont à manier avec précautions :

- Le **Délai avant délestage (en secondes)** est le temps de tolérance : si la surcharge dure moins longtemps que ce réglage, le délesteur ne délestera pas. La valeur par défaut est de 10 secondes. Si vous désirez un délesteur plus réactif, vous pouvez baisser cette valeur. Si au contraire vous voulez plus de tolérance, vous pouvez augmenter cette valeur.
- Le **Temps maintien avant relestage (en secondes)** est le temps que le délesteur attend une fois que la limite de courant n'est plus dépassée avant de relester. La valeur par défaut est de 300 secondes. Le but de ce délai est d'éviter des allumages/extinctions successifs qui pourraient finir par endommager les équipements lorsque la consommation est à la limite du maximum.